## Apple Mail: E-Mail Konfiguration für die Nutzung an der Bauhaus-Universität Weimar

1. Neuen Mail-Account anlegen:

Menü  $\rightarrow$  Mail  $\rightarrow$  Einstellungen  $\rightarrow$  Accounts  $\rightarrow$  "+"  $\rightarrow$  Anderer Mail-Account ...  $\rightarrow$ Fortfahren

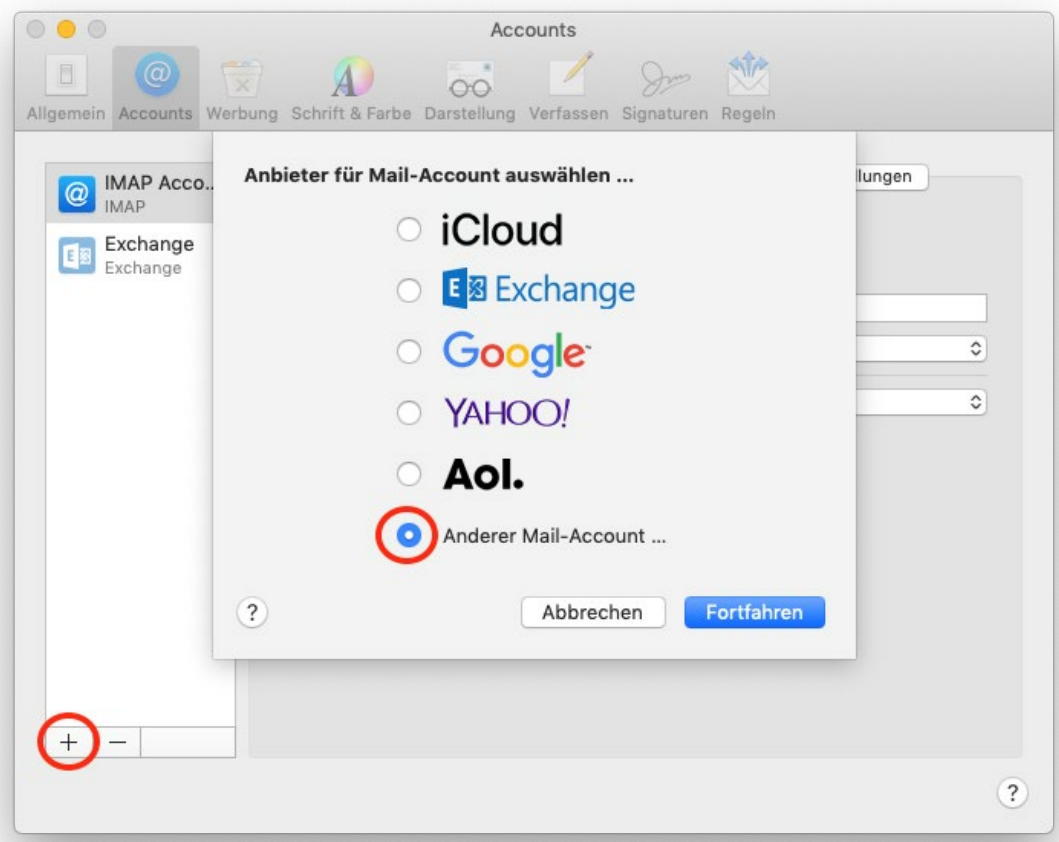

2. Nutzerdaten eingeben:

Felder ausfüllen und danach auf Anmelden klicken.

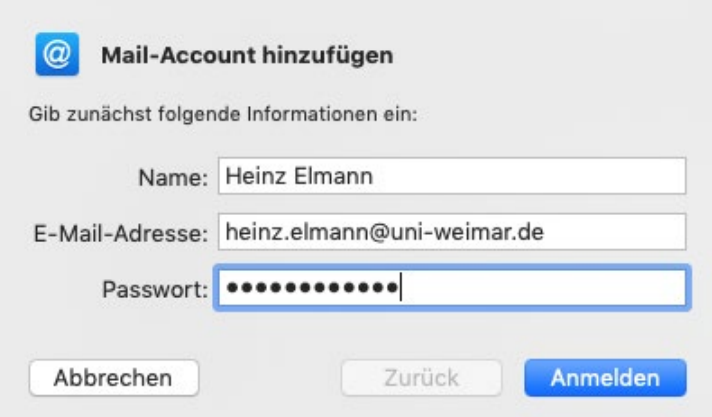

3. Die rote Ausschrift erscheint, weil der Benutzername eingegeben werden muss. Anschließend Accounttyp und Servernamen eingeben und auf "Anmelden" klicken.

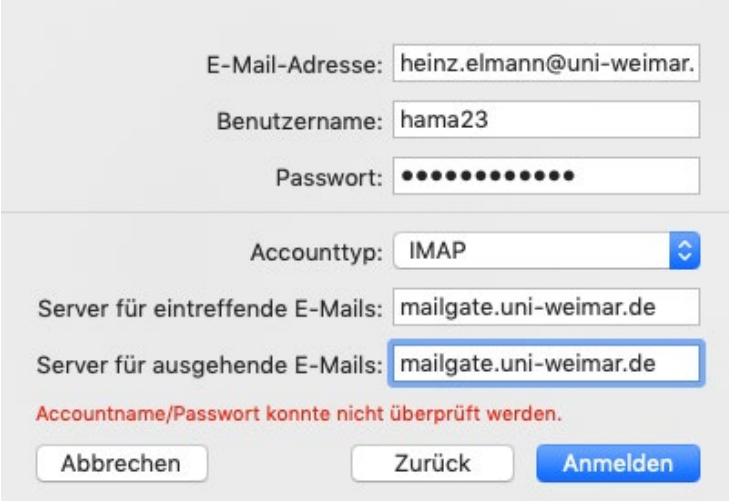

4. Weitere Servereinstellungen vornehmen:

Klick auf "Servereinstellungen". Die Felder werden automatisch ausgefüllt. Bei E-Mail-Ausgangsserver das Häkchen unter "Verbindungseinstellungen automatisch verwalten" entfernen.

Port "465", "TLS/SSL verwenden" und "Passwort" einstellen. Klick auf "Sichern"

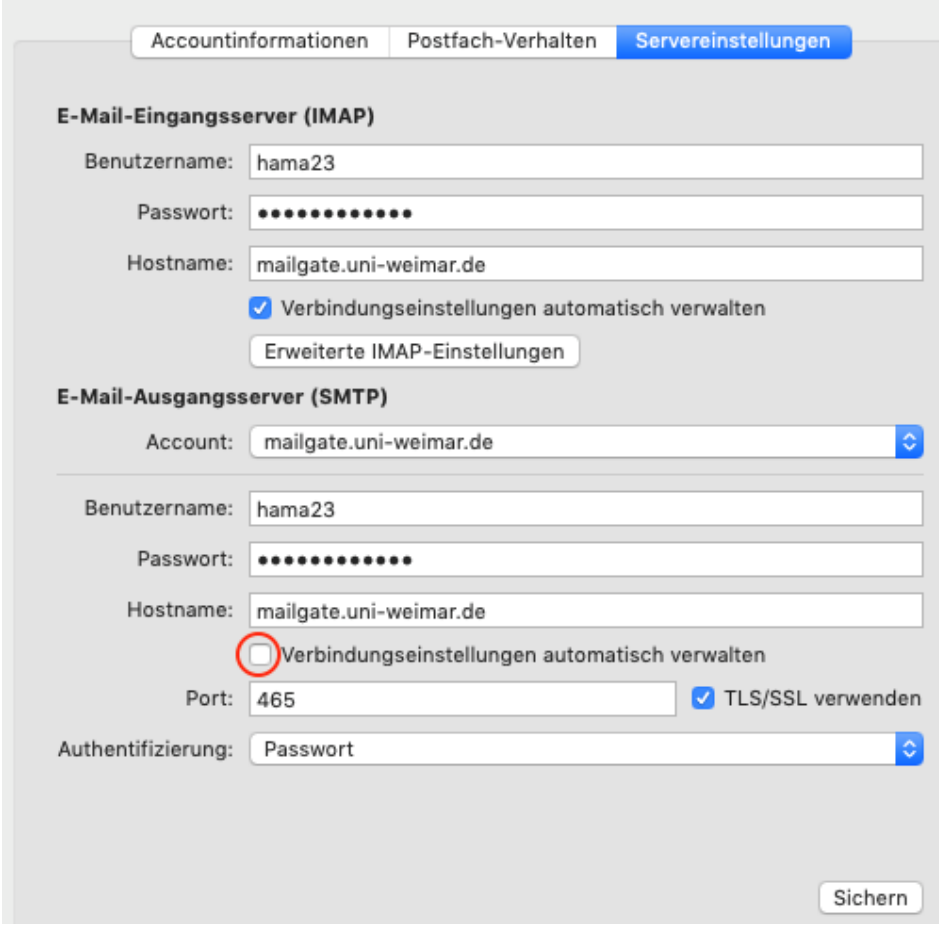